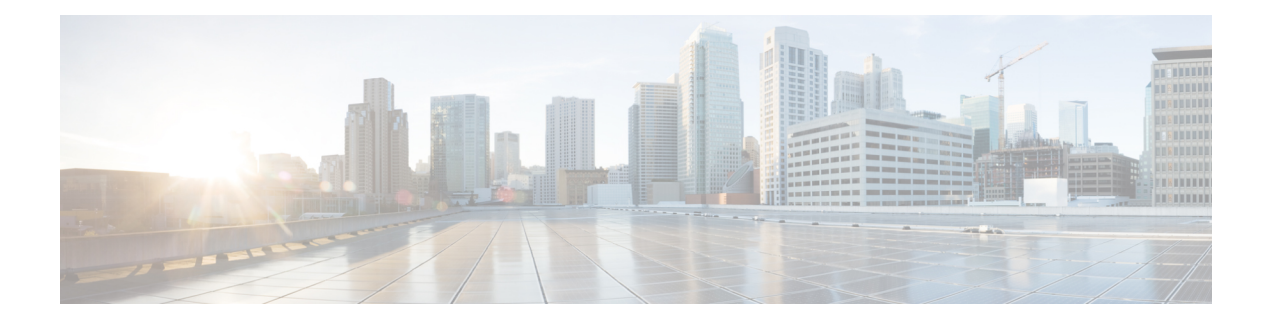

# **VxLAN Static Routing**

VxLAN static routing provides a method for connecting multiple servers in a data center to an enterprise edge router. The method:

- Creates one-to-many static routes between the servers and enterprise edge router
- Automatically generates a point-to-multipoint (P2MP) VxLAN tunnels on the static routes on demand
- Feature [Information](#page-0-0) for VxLAN Static Routing, on page 1
- [Prerequisites](#page-2-0) for VxLAN Static Routing, on page 3
- Notes and [Limitations](#page-2-1) for VxLAN Static Routing, on page 3
- [Information](#page-2-2) About VxLAN Static Routing, on page 3
- How to [Configure](#page-4-0) VxLAN Static Routing, on page 5
- How to Configure VxLAN Policing and [Accounting,](#page-9-0) on page 10

# <span id="page-0-0"></span>**Feature Information for VxLAN Static Routing**

The following table provides release information about the feature or features described in this module. This table lists only the software release that introduced support for a given feature in a given software release train. Unless noted otherwise, subsequent releases of that software release train also support that feature.

Use Cisco Feature Navigator to find information about platform support and Cisco software image support. To access Cisco Feature Navigator, go to [www.cisco.com/go/cfn.](http://www.cisco.com/go/cfn) An account on Cisco.com is not required.

٦

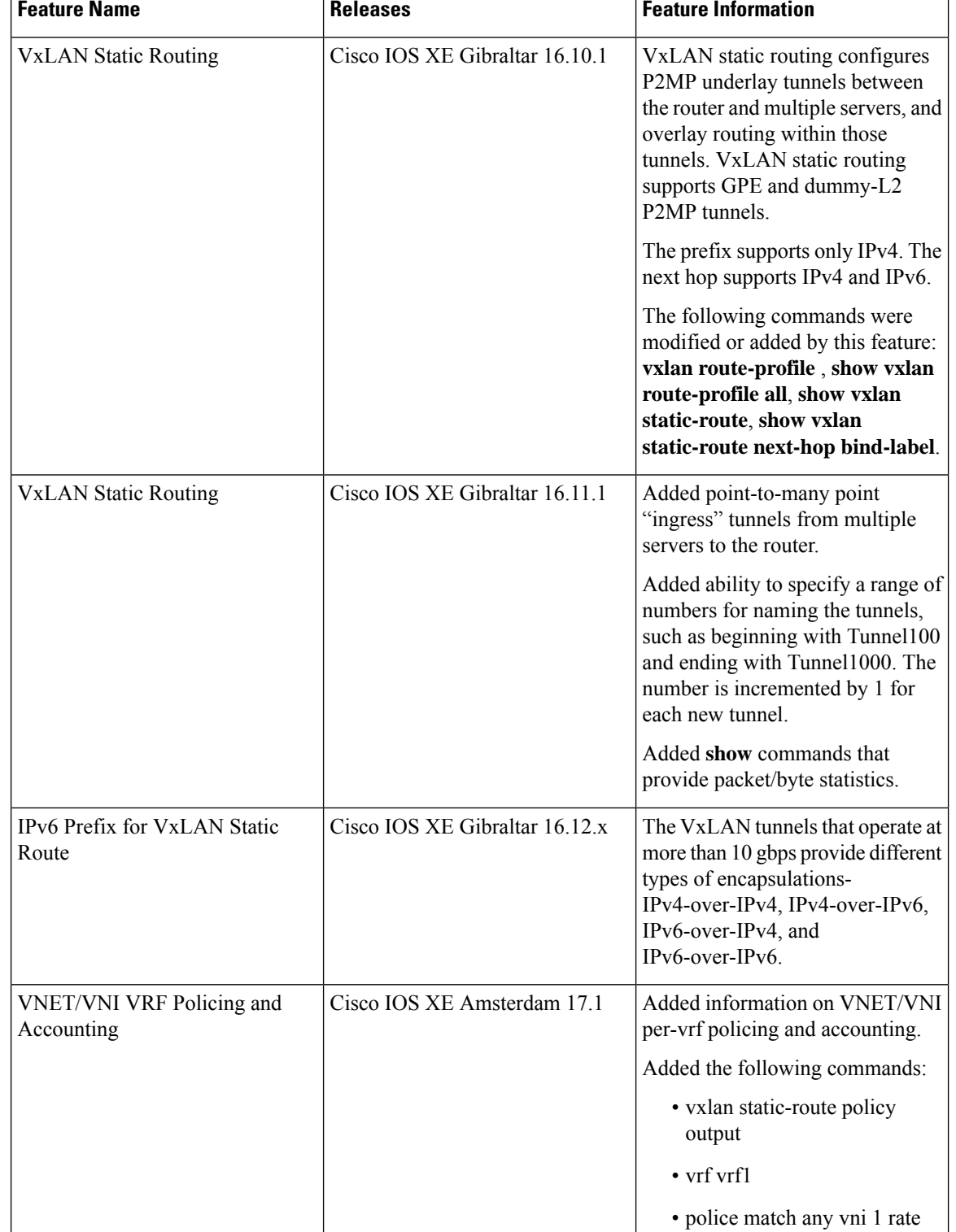

#### **Table 1: Feature Information for VxLAN Static Routing**

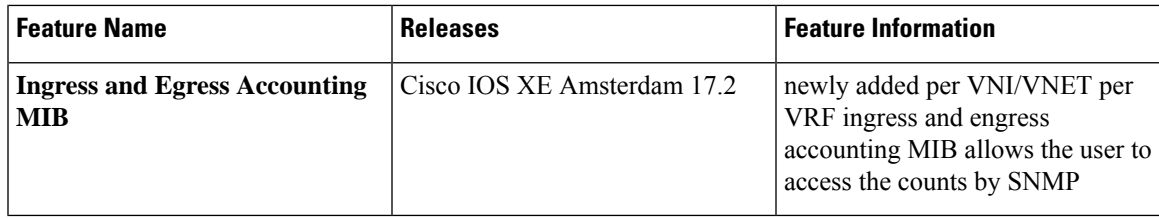

# <span id="page-2-0"></span>**Prerequisites for VxLAN Static Routing**

• Underlay protocol, such as OSPF or IS-IS

# <span id="page-2-1"></span>**Notes and Limitations for VxLAN Static Routing**

- Tunnels initiating using this method can encapsulate, but not decapsulate packets. The tunnel carries packets from the customer side to the cloud service side. A static tunnel carry packets sent from the cloud service to the customer side.
- You cannot modify a route profile if it is in use. It is considered to be in use if a tunnel that was created using the method described here is currently open.

# <span id="page-2-2"></span>**Information About VxLAN Static Routing**

## **Overview of VxLAN Static Routing**

VxLAN static routing configures P2MP underlay tunnels between the router and multiple servers, and overlay routing within those tunnels. This connects multiple servers in a data center to the enterprise edge router. VxLAN static routing supports GPE and dummy-L2 P2MP tunnels.

VxLAN static routing provides a method for connecting multiple servers in a data center to an enterprise edge router. VxLAN static routing supports GPE and dummy-L2 P2MP tunnels.

This method:

- Creates one-to-many static routes between the servers and enterprise edge router
- Automatically generates VxLAN tunnels on the static routes on demand

A use case is, connecting the servers that provide cloud services to customers and the enterprise edge routers, such as a Cisco ASR 1000 Series router, that communicates with customers.

Advantages:

- High throughput dedicated VPN connectivity between servers and enterprise edge router
- Low latency
- Predictable performance (helps to meet service level agreements)
- High availability

## •

#### **Method**

An earlier method of connecting multiple servers to a single enterprise edge router was numerous P2P connections.

**Figure 1: One-to-One VxLAN Tunnels**

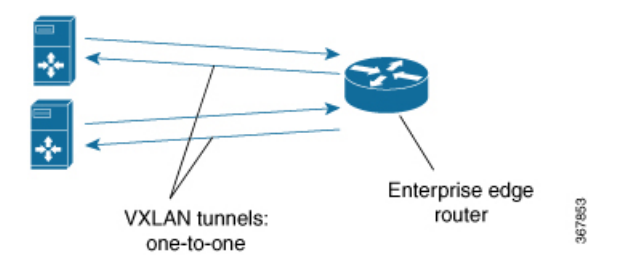

VxLAN P2MP Tunnels provide one-to-many VxLAN tunnels in the router-to-server direction (egress), or in both the router-to-server and server-to-router (ingress) directions. The VxLAN tunnels operate at more than 10 Gbps, and can provide different types of encapsulation including IPv4-over-IPv4, IPv4-over-IPv6, IPv6-over-IPv4, and IPv6-over-IPv6.

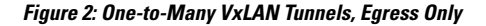

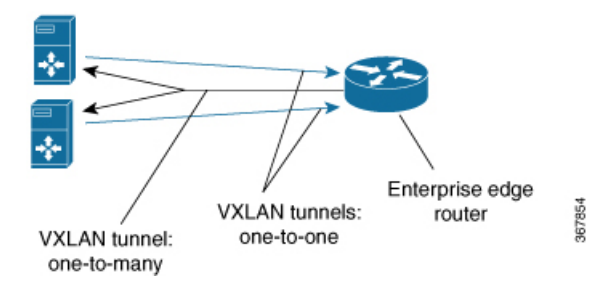

**Figure 3: One-to-Many VxLAN Tunnels, Egress and Ingress**

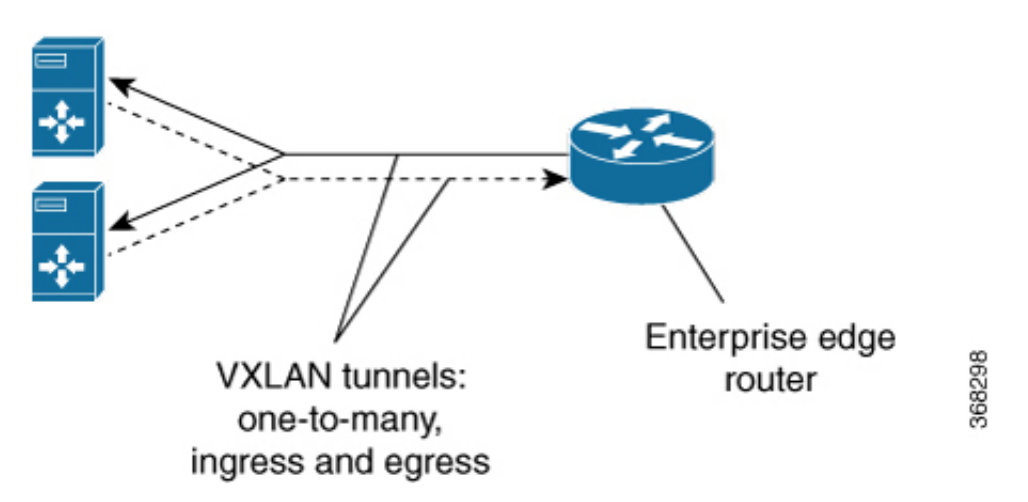

Typically, a network controller is used to manage the enterprise edge router and initiate the tunnel connections. The overall architecture for the cloud services use case is as follows:

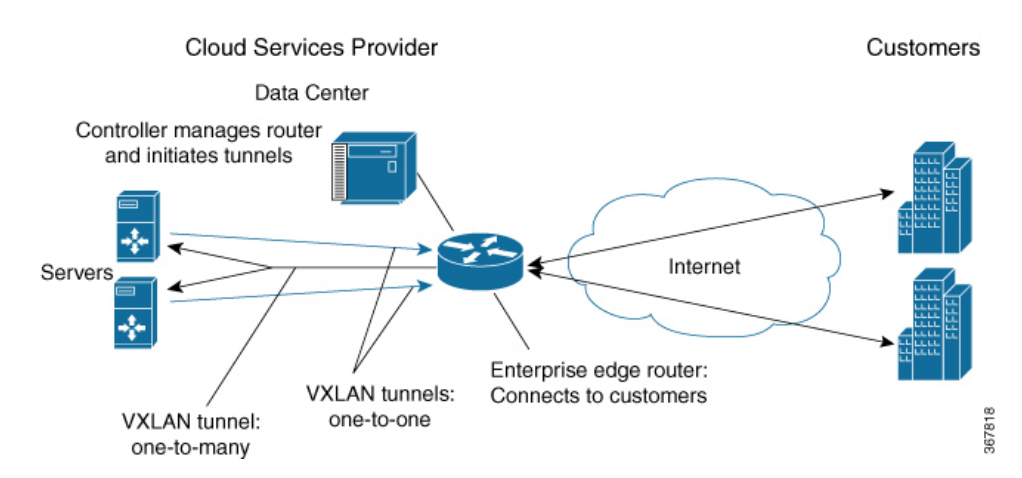

#### **Figure 4: Complete Architecture, Egress Only Configuration**

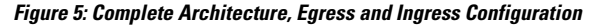

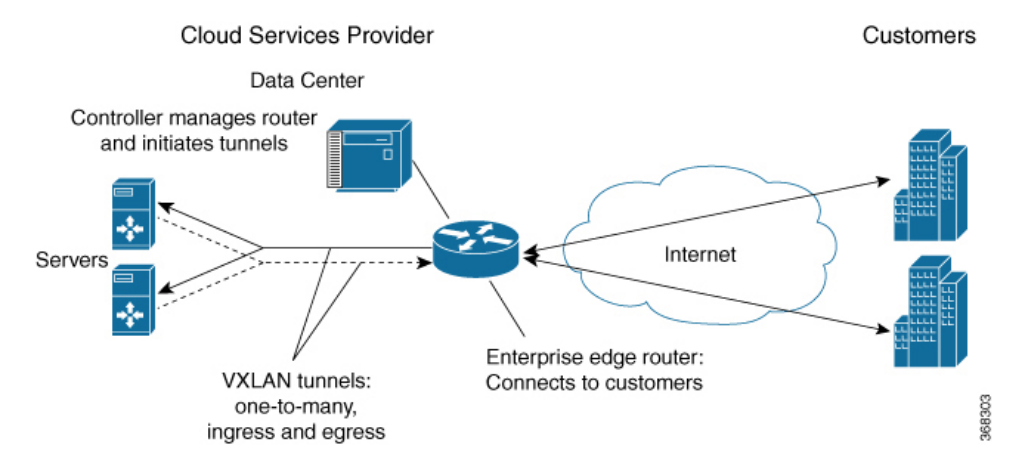

## <span id="page-4-0"></span>**How to Configure VxLAN Static Routing**

## **Configuring VxLAN Static Routing**

Perform this procedure on a router. A remote controller can initiate the tunnels.

- 1. Use **vxlan route-profile** to define a profile to use when creating new tunnels.
- 2. Use **vxlan static-route** to define multiple endpoints (servers).

#### **Before you begin**

**Prerequisites**: Underlay protocol, such as OSPF or IS-IS

 $\mathbf I$ 

#### **Procedure**

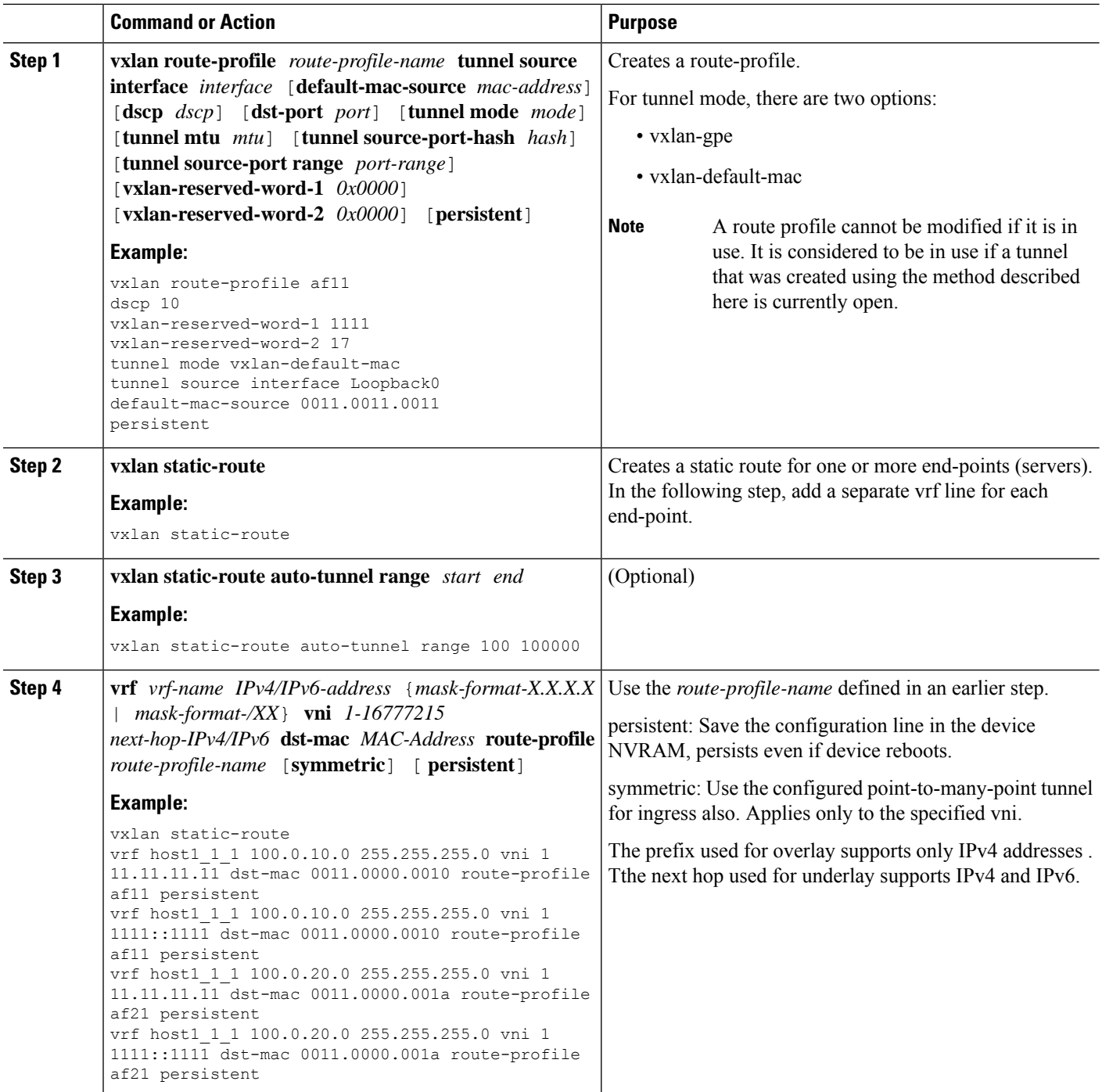

### **Examples**

#### **Example: Point-to-many-point Tunnel for Egress**

The **vxlan route-profile** defines a profile to use when creating new tunnels.

The **vrf** lines following **vxlan static-route** define multiple endpoints (servers).

```
vxlan route-profile af11
dscp 10
vxlan-reserved-word-1 1111
vxlan-reserved-word-2 17
tunnel mode vxlan-default-mac
tunnel source interface Loopback0
default-mac-source 0011.0011.0011
persistent
```

```
vxlan static-route
vrf host1_1_1 100.0.10.0 255.255.255.0 vni 1 11.11.11.11 dst-mac 0011.0000.0010 route-profile
af11 persistent
vrf host1_1_1 100.0.10.0 255.255.255.0 vni 1 1111::1111 dst-mac 0011.0000.0010 route-profile
af11 persistent
vrf host1_1_1 100.0.20.0 255.255.255.0 vni 1 11.11.11.11 dst-mac 0011.0000.001a route-profile
af21 persistent
vrf host1_1_1 100.0.20.0 255.255.255.0 vni 1 1111::1111 dst-mac 0011.0000.001a route-profile
af21 persistent
```
#### **Example: Symmetric Point-to-many-point Tunnels for Egress and Ingress**

The **vxlan route-profile** line defines a profile to use when creating new tunnels.

The **vxlan static-route auto-tunnel range** line sets the range for numbering of tunnel names.

The **vrf** lines following **vxlan static-route** define multiple endpoints (servers), creating symmetric point-to-many-point tunnels in both directions between the servers and the router.

```
vxlan route-profile af11
dscp 10
vxlan-reserved-word-1 1111
vxlan-reserved-word-2 17
tunnel mode vxlan-default-mac
tunnel source interface Loopback0
default-mac-source 0011.0011.0011
persistent
```
vxlan static-route auto-tunnel range 100 100000

```
vxlan static-route
vrf host1_1_1 100.0.10.0 255.255.255.0 vni 1 11.11.11.11 dst-mac 0011.0000.0010 route-profile
af11 symmetric persistent
vrf host1_1_1 100.0.10.0 255.255.255.0 vni 1 1111::1111 dst-mac 0011.0000.0010 route-profile
af11 symmetric persistent
vrf host1_1_1 100.0.20.0 255.255.255.0 vni 1 11.11.11.11 dst-mac 0011.0000.001a route-profile
af21 symmetric persistent
vrf host1_1_1 100.0.20.0 255.255.255.0 vni 1 1111::1111 dst-mac 0011.0000.001a route-profile
 af21 symmetric persistent
```
## **Viewing VxLAN Static Routing Status**

#### **SUMMARY STEPS**

- **1. show vxlan route-profile all**
- **2. show vxlan static-route** {all|summary|vrf *vrf-name*}
- **3. show vxlan route-profile name** *profile-name* **auto-tunnel**
- **4. show vxlan static-route next-hop bind-label** *tunnel-id*
- **5. show vxlan static-route statistics vrf test all detail**
- **6. show vxlan static-route statistics vni** *vni* **detail**

#### **DETAILED STEPS**

#### **Step 1 show vxlan route-profile all**

Displays all route-profile configurations.

**Step 2 show vxlan static-route** {all|summary|vrf *vrf-name*}

Displays VxLAN static route configurations.

#### **Example:**

Example of summary output:

```
Device# show vxlan static-route summary
vxlan static-route summary:
prefix count: 6
persistent prefix count: 5
route-profile count: 2
vxlan next-hop count: 8
vxlan auto-tunnel count: 4
vxlan auto-tunnel range: [200000, 300000]
default dst mac: 0000.5e00.5214
```
#### **Example:**

Example of detailed output for a specific VRF:

```
Device# show vxlan static-route vrf test 2.2.2.8/32 detailed
```

```
vrf test2 2.2.2.8/32 vni 8 3.3.3.2 route-profile test2, binding label: 0x2000008, connection id: 8
vrf test2 2.2.2.8/32 vni 8 3.3.3.3 route-profile test2, binding_label: 0x2000006, connection_id: 6
vrf test2 2.2.2.8/32 vni 8 3.3.3.3 dst-mac 1212.1212.1212 route-profile test2, binding_label: 0x2000007,
connection_id: 7
```
#### **Step 3 show vxlan route-profile name** *profile-name* **auto-tunnel**

Displays any active tunnels that have been generated automatically using the specified route profile. Tunnel IDs are generated automatically, numbered consecutively within a preset range.

**Note** If there are active tunnels using a route profile, the route profile cannot be altered.

#### **Example:**

```
Device# show vxlan route-profile name test auto-tunnel
Vxlan Route Profile test:
 IPv4 auto tunnel: Tunnel200000
  IPv6 auto tunnel: Tunnel200001
```
#### **Step 4 show vxlan static-route next-hop bind-label** *tunnel-id*

Displays the details of the next-hop (server address) for a specific IP static route which is identified by a hexadecimal bind-label. Use **show ip route** to display the routes that have been configured, and the bind-labels for each route.

#### **Example:**

This example uses **show ip route** to display the routes on the route\_symmetric VRF. It displays details for the route with a bind-label of 0x2000002 (in the output highlighted the binding label 0x2000002).

```
Device# show ip route vrf route_symmetric
Routing Table: scale route symmetric
Codes: L - local, C - connected, S - static, R - RIP, M - mobile, B - BGP
      D - EIGRP, EX - EIGRP external, O - OSPF, IA - OSPF inter area
      N1 - OSPF NSSA external type 1, N2 - OSPF NSSA external type 2
      E1 - OSPF external type 1, E2 - OSPF external type 2, m - OMP
      n - NAT, Ni - NAT inside, No - NAT outside, Nd - NAT DIA
       i - IS-IS, su - IS-IS summary, L1 - IS-IS level-1, L2 - IS-IS level-2
      ia - IS-IS inter area, * - candidate default, U - per-user static route
      H - NHRP, G - NHRP registered, g - NHRP registration summary
       o - ODR, P - periodic downloaded static route, l - LISP
      a - application route
      + - replicated route, % - next hop override, p - overrides from PfR
Gateway of last resort is not set
     111.0.0.0/32 is subnetted, 91355 subnets
S 111.0.33.198 [1/0] via binding label: 0x2000002
Device# show vxlan static-route next-hop bind-label 0x2000002
vxlan static route next hop:
vni: 2
address: 20.1.1.1
auto interface: Tunnel0
route profile: test
connection-id: 2
```
#### **Step 5 show vxlan static-route statistics vrf test all detail**

bind-label: 0x2000002 refer count: 1

Displays the packets and bytes sent over each VRF. This info is useful for accounting purposes.

**Note** Enter the **ip cef accounting per-prefix** command before using this **show** command.

#### **Example:**

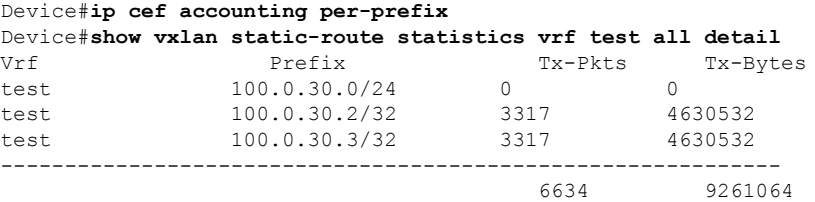

#### **Step 6 show vxlan static-route statistics vni** *vni* **detail**

Displays the packets and bytes for a specific VNI. This info is useful for accounting purposes.

#### **Example:**

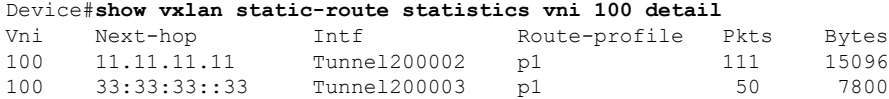

---------------------------------------------------------------------------------------- 161 22896

## <span id="page-9-0"></span>**How to Configure VxLAN Policing and Accounting**

## **VXLAN Accounting and Policing**

The VxLAN policing and accounting can be enabled or disabled according to requirement. If you want to account and police the traffic both through VxLAN static route and VxLAN p2p tunnel enable it using **vxlan static-route accounting-policying bind p2p-tunnel** command.

#### **Before you begin**

**Prerequisites**: Ensure that you have configured VRF and VxLAN static route.

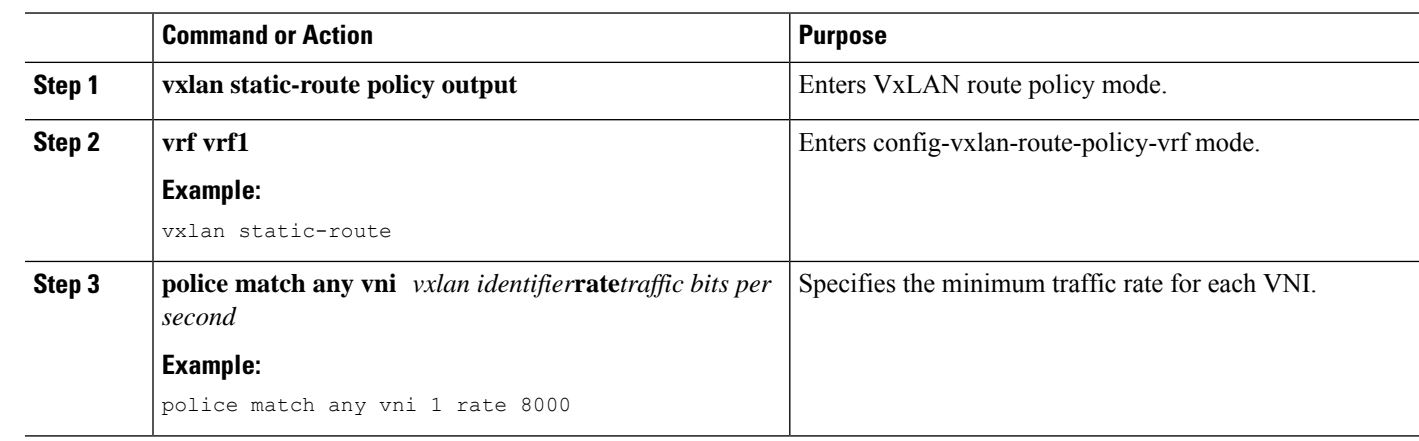

#### **Procedure**

### **Viewing Accounting and Policing Status**

#### **SUMMARY STEPS**

- **1. show vxlan static-route vni-stats vrf vrf1 vni 1**
- **2. show vxlan static-route policy vrf vrf1 vni 1**

#### **DETAILED STEPS**

```
Step 1 show vxlan static-route vni-stats vrf vrf1 vni 1
```
Displays all configurations for a specific VRF.

```
Device# show vxlan static-route vni-stats vrf vrf1 vni 1
VRF: vrf2
Vni Tx-Pkts Tx-Bytes Rx-Pkts Rx-Bytes 1 5000 7140000 50 71400
```
#### **Step 2 show vxlan static-route policy vrf vrf1 vni 1**

Displays VxLAN static route configurations.

```
Device# show vxlan static-route policy vrf vrf1 vni 1
vrf: vrf1
vni: 1
ref count: 1
obj id: 3
rate: 500000 bps
bc: 15625 bytes
confirmed: 500 pkts,
7140000 bytes; action: transmit exceeded: 0 pkts, 0 bytes; action: drop
```
### **Information About Ingress and Egress Accounting MIB**

From Cisco IOS XE Amsterdam Release 17.2, newly added per VNI/VNET per VRF ingress and engress accounting MIB allows the user to access the counts by SNMP.

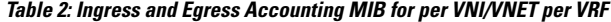

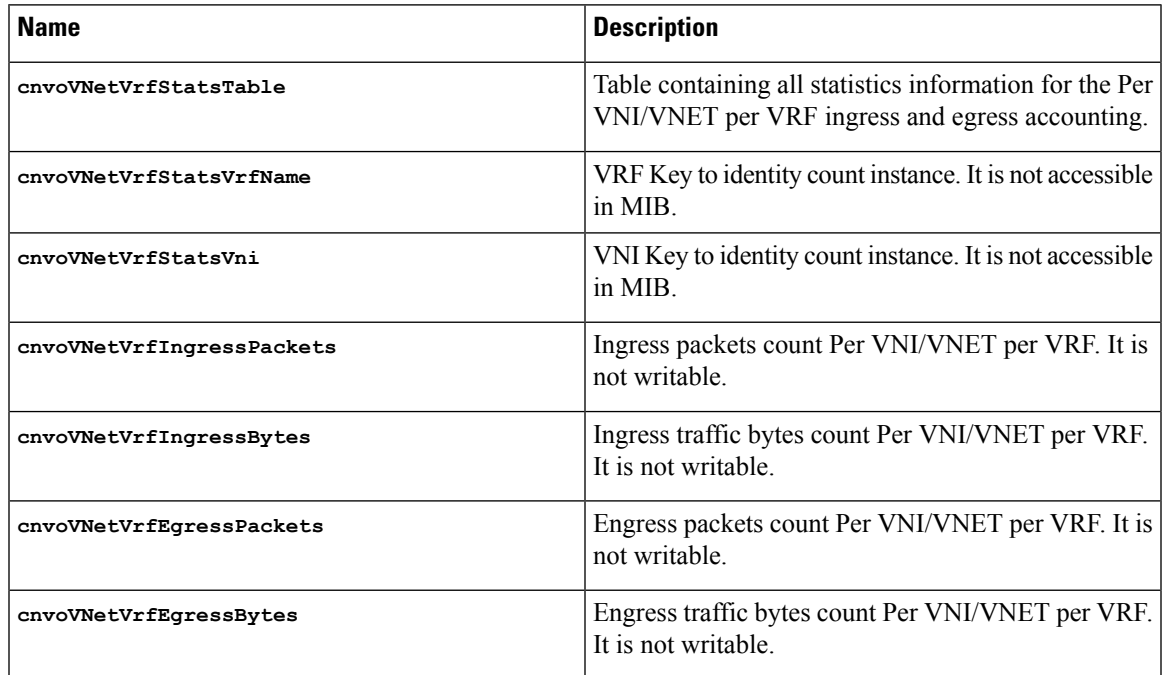

#### **Configuring the SNMP**

The following examples show how to configure SNMP.

Add each VxLAN OID MIB view into the SNMP view:

```
snmp-server view <view-name> cnvoVNetVrfEgressBytes included
snmp-server view <view-name> cnvoVNetVrfEgressPackets included
snmp-server view <view-name> cnvoVNetVrfIngressBytes included
snmp-server view <view-name> cnvoVNetVrfIngressPackets included
```
Or add the table into the SNMP view:

snmp-server view <view-name> cnvoVNetVrfStatsTable included

#### **Example: SNMP Request for ODI**

These examples show the SNMP request for ODI:

#### **Request all ingress packets counters under vrf vrf1:**

```
snmpwalk -v 3 -u test -A testpassword -1 authNoPriv -a md5 10.75.28.170
1.3.6.1.4.1.9.9.820.1.1.6.1.3.4.118.114.102.49
3:IngressPackets
4: vrf name length
118.114.102.49: vrf name
```
#### **Request ingress packets counters under vrf vrf1 vni 1:**

snmpget -v 3 -u test -A testpassword -l authNoPriv -a md5 10.75.28.170 1.3.6.1.4.1.9.9.820.1.1.6.1.3.4.**118.114.102.49.1 1**: vni id

#### **Request all counters:**

snmpwalk -v 3 -u test -A testpassword -l authNoPriv -a md5 10.75.28.170 1.3.6.1.4.1.9.9.820.1.1.6

#### **Request all ingress packets counters:**

```
snmpwalk -v 3 -u test -A testpassword -1 authNoPriv -a md5 10.75.28.170
1.3.6.1.4.1.9.9.820.1.1.6.3
```
For more information on this MIB, see the SNMP Object [Navigator.](https://snmp.cloudapps.cisco.com/Support/SNMP/do/BrowseOID.do?local=en&translate=Translate&objectInput=1.3.6.1.4.1.9.9.820.1.1.6.1#oidContent)